## **Kde najdu a změním klíč/e pro sebe zápis studentů do kurzu?**

Každý vyučující si může ve svém kurzu sám nastavit/změnit klíč/e pro sebe zápis studentů!

V případě, že je kurz jen pro jeden předmět (jednu zkratku) tak klíč nastaví v bloku Správa – Správa kurzu – Uživatelé – Metody zápisu – Zápis sebe sama do kurzu (Student) – Klíč k zápisu viz obrázek níže

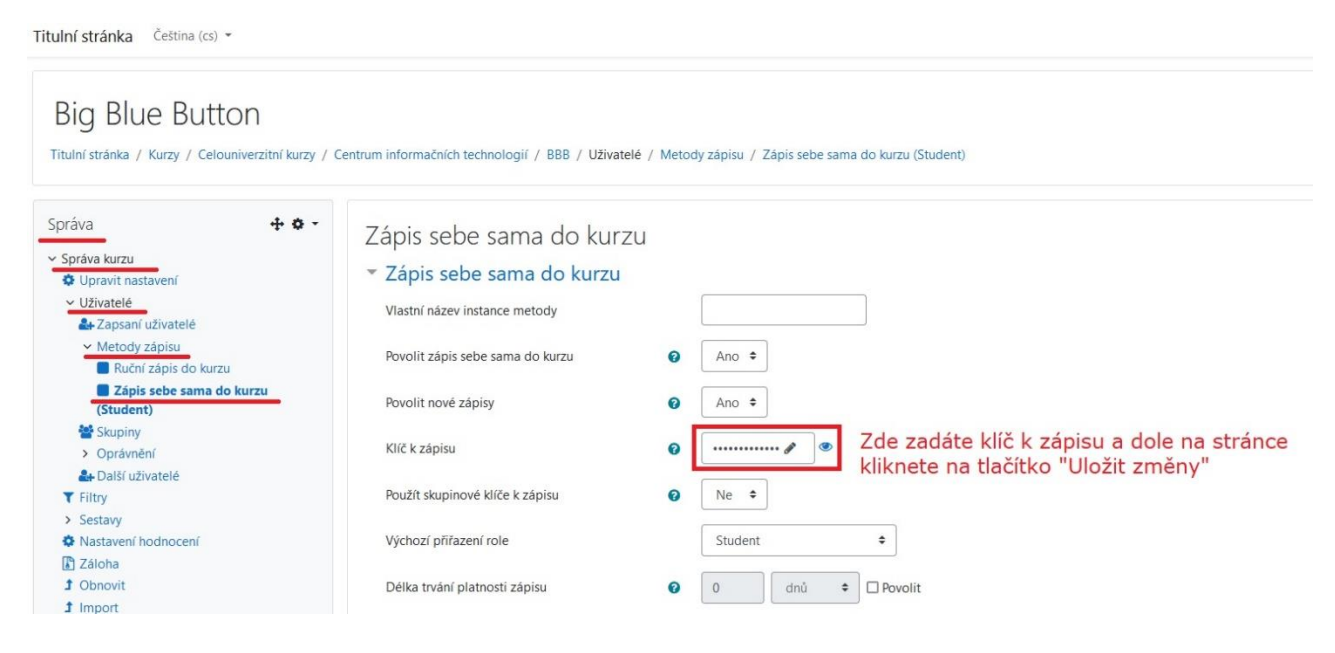

V případě, že je kurz určen pro více předmětů (v názvu má více zkratek, které jste v požadavku o založení kurzu všechny uvedli) a Vy chcete, aby se studenti již při sebe zápisu "rozdělili" do skupin, tak použijete skupinové klíče pro sebe zápis. Jejich nastavení je malinko složitější, ale pomocí obrázků s instrukcemi vše zvládnete.

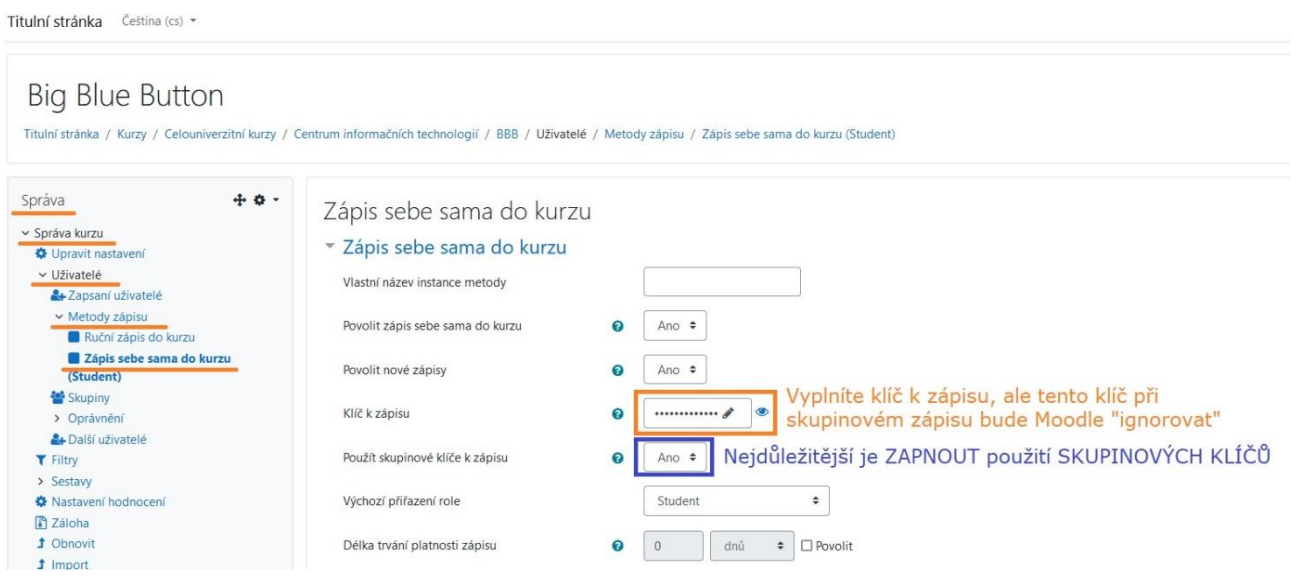

A nyní ve druhém kroku nastavíme skupinové klíče. Půjdete do bloku Správa – Správa kurzu – Uživatelé – Skupiny, kde si nadefinujete skupinu a zadáte skupinový klíč pro sebe zápis studentů viz obrázky níže

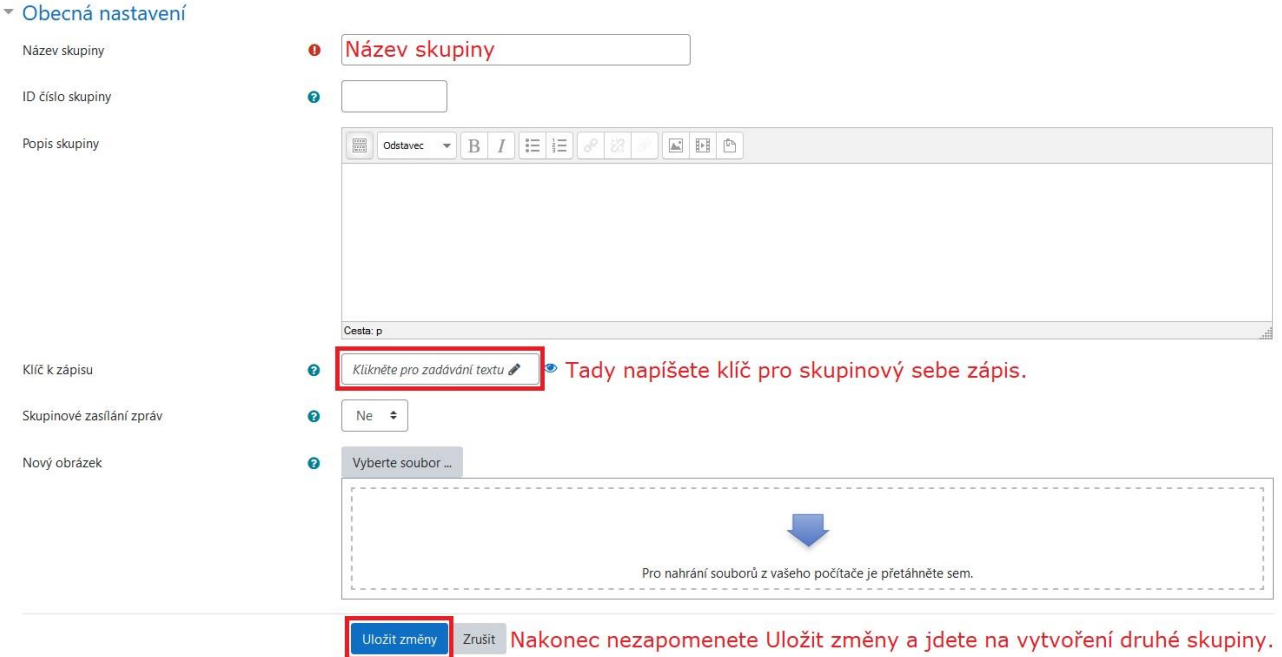